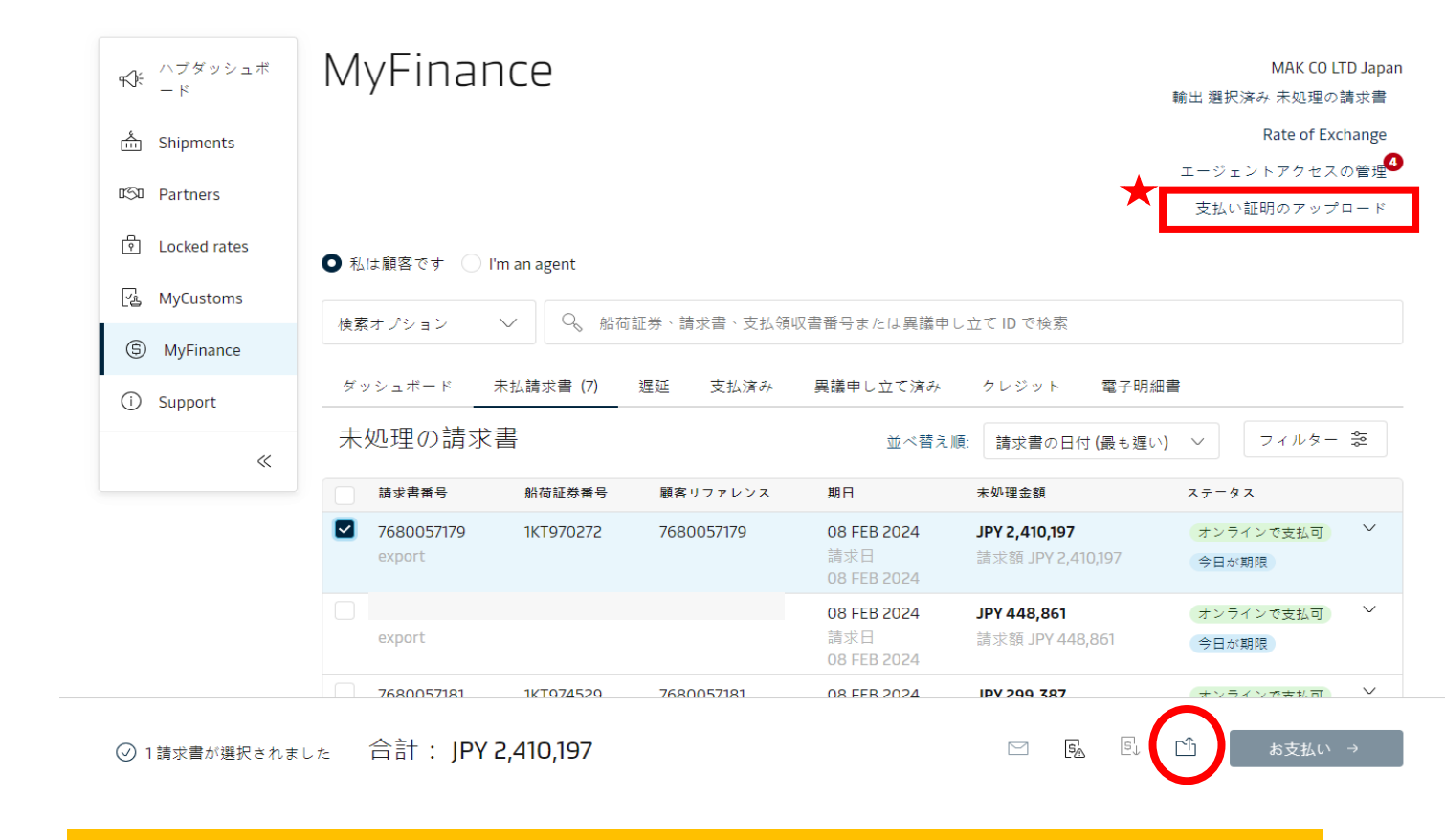

- 1. maersk.comにログイン後、「My finance」タブをクリック
- 2. 振込処理をしたいInvoice番号の左側

□欄にチェックを入れると、右側および下部にアイコンが現れます。「支払証明の アップロード」をクリック

3. 振込明細書を添付し、支払い方法と参照番号 (銀行振り込みの場合はbankとご記入ください)記入後、「支払い証明を送信」を クリック

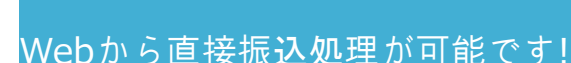

 簡単振込処理サービス 別途、財務部メール(JP.Payment.Ocean@maersk.com)に 振込証明書を送る必要がございません。

## 迅速な振込処理

平均15分以内で、より迅速な振込処理が可能になります。

 通知サービス 振込処理が完了するとすぐに自動メール通知が送信されます

**\***詳しい利用ガイドは次のページをご参照ください**\***

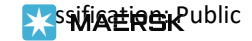

## |My Finance- 支払い証明のアップロード

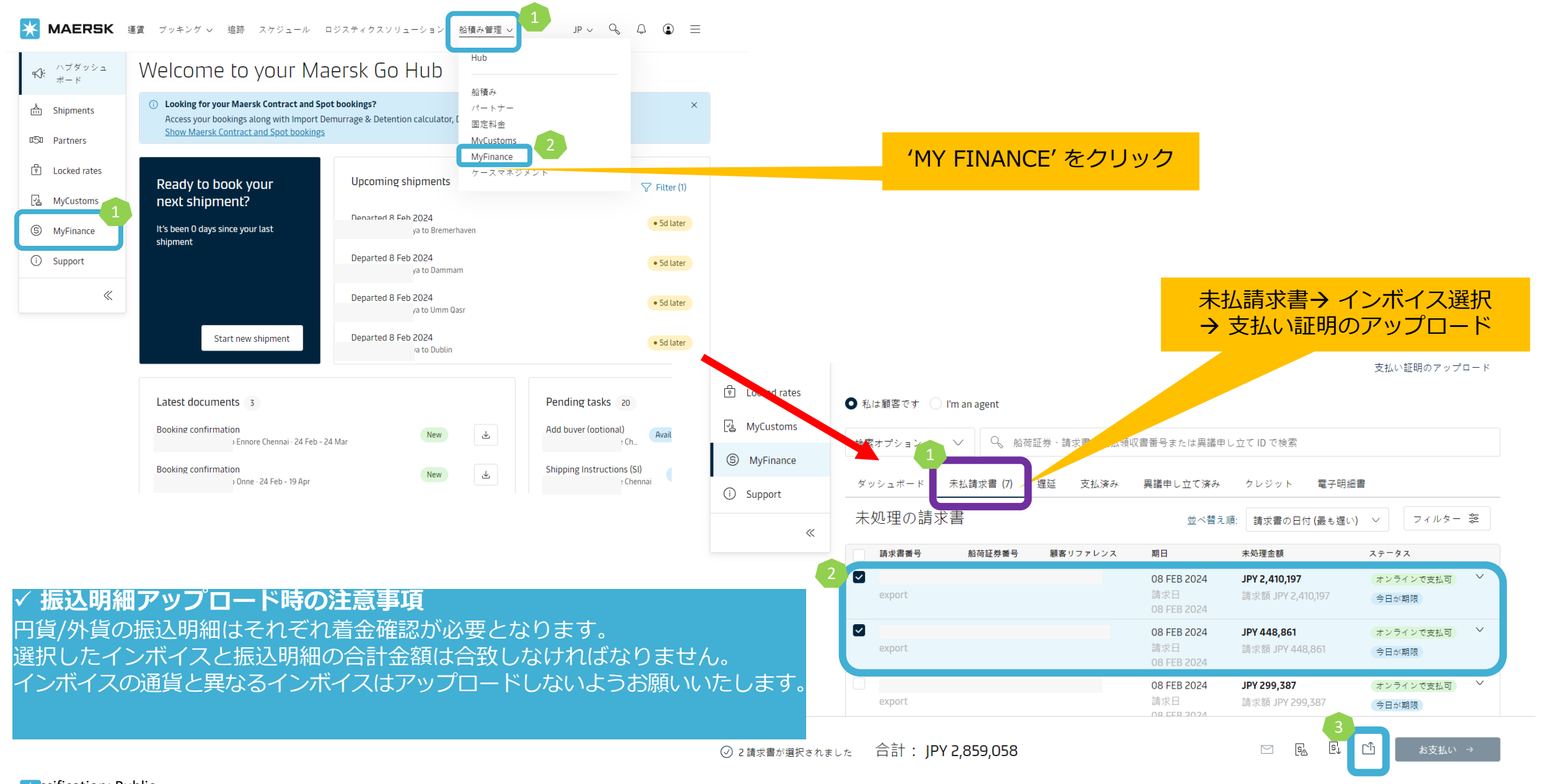

## My Finance 支払い証明のアップロード

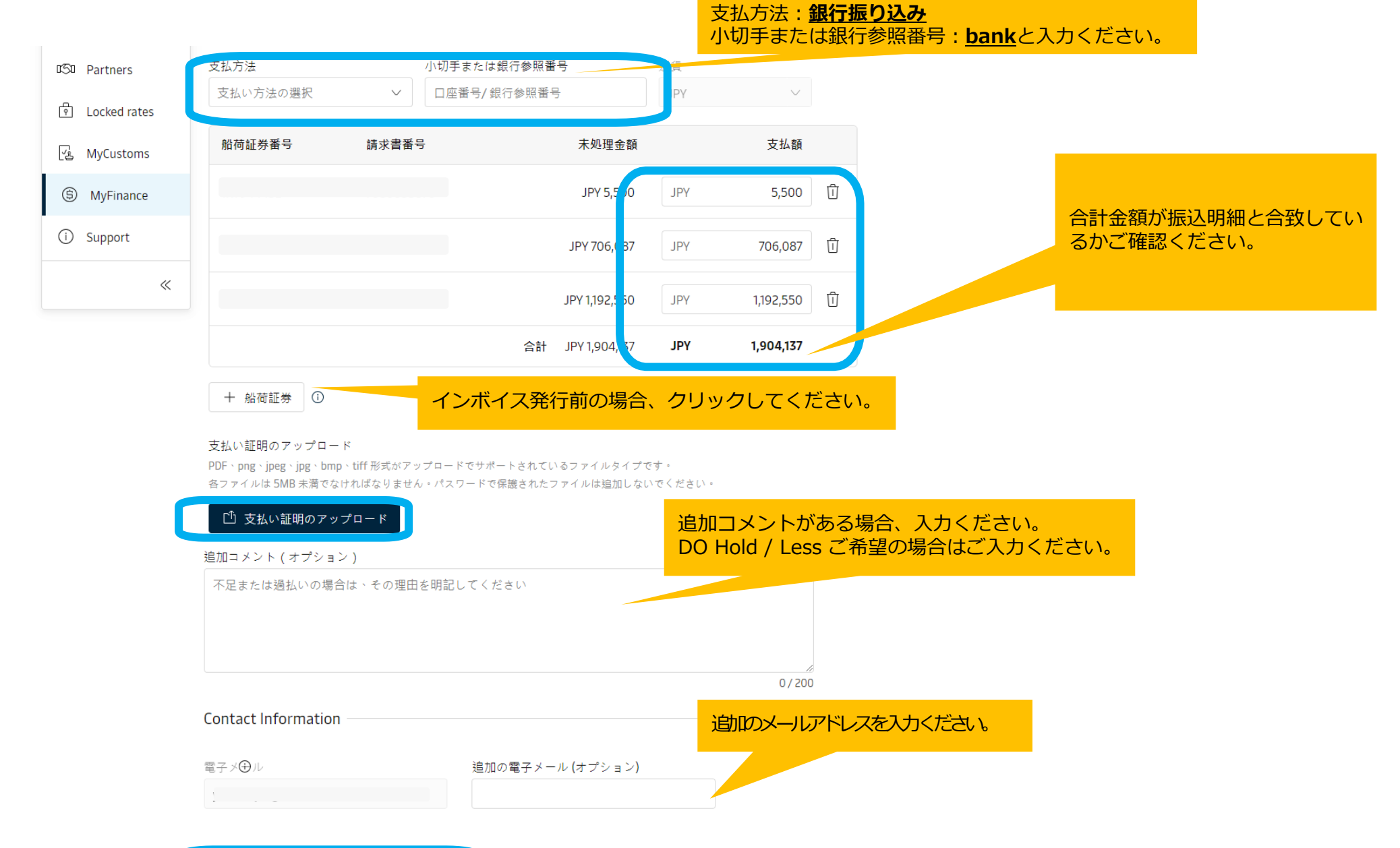

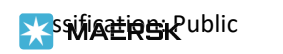

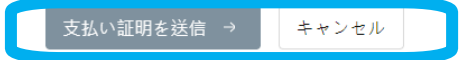